# **DBGeneral 7.4 Install Instructions**

DBGeneral Manual: After installing, please find the DBGeneral Manual in PDF format as DBGPDF.pub.bradmark. To view the file, transfer using WRQ binary to a filename on the PC with an extension of '.pdf'. These release notes are also available as DBG74PDF.pub.bradmark. You must have the Adobe® Acrobat® Reader™ to view the file (available from www.adobe.com free of charge.)

You must be running MPE/iX 6.5 or later to install this version of DBGeneral. You can install DBGENERAL while users are on the system; however, no one should be running DBGENERAL during the install.

DBGeneral installs into the PUB group of the BRADMARK Account, which is created with PM. Your DBGeneral password may change, please verify the new password is correct so that batch jobs, etc. will not fail with a bad password. Please see updated features and functionality in the DBGeneral 7.4 Release Notes document.

The PUBNEW install option allows this version to run with another version of DBGeneral in PUB. On machines where NETBASE is installed, please be sure the NBDIR contains a NONB entry for @.@.bradmark. Where SUPERDEX is installed on the machine, please make an entry @.superdex.sys.

Installation Steps:

A. Restore the files into the BRADMARK account

```
:HELLO MANAGER.SYS
:FILE T;DEV=TAPE
:RESTORE *T; @.@.BRADMARK;CREATE; show
```
 Note: For PUBNEW install, please use **:RESTORE \*T; @.pub.BRADMARK; GROUP=PUBNEW; CREATE; show**

B. Reply to the tape request, if needed

**:REPLY pin, dat ldev number**

C. When this restore has completed, please type

**:XEQ SETUP.PUB.BRADMARK :STREAM JSETUP.PUB.BRADMARK**

**Note: For PUBNEW install, please use :XEQ SETUPN.PUBNEW.BRADMARK :STREAM JSETUPN.PUBNEW.BRADMARK**

D. Please try running DBGeneral to verify the installation, by typing DBGENRL.PUB.BRADMARK. The version number will be 7.4.##.

**:DBGENRL.PUB.BRADMARK**

```
 Note: For PUBNEW install, please use 
:DBGENRL.PUBNEW.BRADMARK
```
:run NBDIR.PUB.NETBASE D>PROGRAM @.@.BRADMARK;NONB D>PROGRAM @.SUPERDEX.SYS;NONB

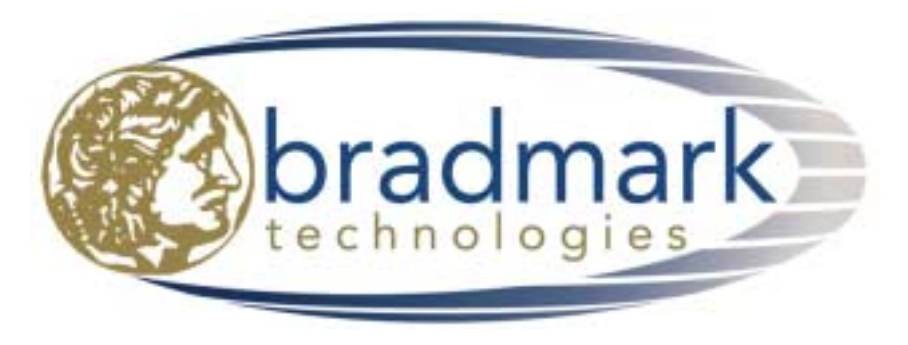

www.bradmark.com support@bradmark.com 24-hour Technical Support 713-621-2808, 800-621-2808

# DBGeneral 7.4 Release Notes

**Organization of the release bulletin highlighting the changes to DBGeneral for IMAGE:** 

#### **Capacity Change New or Enhanced Features Overview**

Options At 'New Capacity' Prompt Options At 'New Jumbo Capacity' Prompt New Pre-Processing Speeds Character Key Type Master Capacity Changes Jumbo Master Dataset Features Master Dynamic Dataset Expansion (MDX) Ventilation Yields Better DBPUT Performance Faster Master Capacity Change Via Intelligent Secondary Placement Technology Option 3.2 Auto Capacity Management Supports JUMBO Datasets

**DBGENALT** enhanced for JUMBO and Dynamic datasets, B-trees, and compatibility with ONLINE Backup

#### **Enhanced Diagnostics and Repair**

**♫**

Faster Path Level Diagnostics User-Selectable Path Analysis Display Of Key Values For Uncovered Errors User-Selectable Sort Field Option In Path Repair Diagnostic Integration Providing Selective Key Value Repair

#### **Support for Changes in IMAGE**

Support for IMAGE Expansions: Master Paths, Items, Sets, Pointer Format

#### **Dialog Changes in DBGeneral**

Master Capacity Change (option 3.3) now prompts 'Is this capacity correct' in Batch

#### **DBGeneral NEW, Enhanced or Repaired Features Overview**

 Improved Various Read Only Options to Not Changed the MODIFY Date of Datasets Option 1.4 Dynamic Master Dataset Support Option 1.6 Supports Lock Descriptors for Very Large Keys Option 2.1 and Option 2.2 Jumbo Master Support, Dynamic Master Set Capacities Option 2.4 False Error When Delete Chain Length Equals One Option 2.4 Single Path Analysis, 50% Faster Option 2.5/4/5 Complete Path Rebuild, Supports User-Selectable Sort Field Option 2.6 Opens Database Exclusive by Default Option 2.6 Computing Environment Information and \$stdlist enhancements Option 3.3 IMAGE Root File Version Update Option 3.5 Detail Dataset 80 Gig Support Option 3.5 Compatibility with ONLINE BACKUP jcw DBG35COPY Option 3.6 Choice Of Path During Reorganize (Repack) Detail Dataset Option 3.6 Reorganize (Repack) Detail Dataset Facilitates Minor Repairs Option 4.4 Erase Dataset Manages MDX and DDX Option 4.6 Copy of Base Open for Read Access Now Avoids Subsequent DBOPEN errors Option 4.7 permits direct specification of blocking factor Option 5.# Specification of Database Changes Permits Placement Before or After an Entity Option 8.1 DB Key Change Supports Critical Item Update (CIUpdate) Improved Third Party Indexing processing for OMNIDEX

## **Master Capacity Change New or Enhanced Features**

### **Options at the 'New Capacity' Prompt**

During DBGeneral's capacity change, a consistent dialog is provided whether you are doing a master or detail capacity change. The user response to the prompt 'New Capacity' is key to controlling the type and size of the new dataset created.

```
New capacities may be specified in any of the following formats :
    Absolute capacity : number (e.g. "5501")<br>Relative change : +/- change (e.g. "+500")
    Relative change : +/- change (e.g. "+500")<br>Percent change : +/- change % (e.g. "-25%")
                                     : +/- change % (e.g. "-25%"<br>: number F (e.g. "30F")<br>Xpansion parms (e.g. "X")
    Percent of free space : number FDDX Dynamic Dataset eXpansion parms (e.g. "X")<br>Jumbo data set parameters (e.g. "J")
    Jumbo data set parameters
```
7.4 Option 3.3 Jumbo Master Capacity Change 'new capacity options'

 The dialog describes the current dataset type and characteristics, and then prompts for a new capacity. Converting a dataset from standard to Jumbo, from Standard to MDX (for masters) or DDX (for details), and retaining the Jumbo or MDX / DDX dataset type is accomplished by typing 'J' or 'X' respectively at the 'new capacity' prompt. Once it is established that the dataset type will remain the same or be converted, the capacity dialog for that type of dataset proceeds.

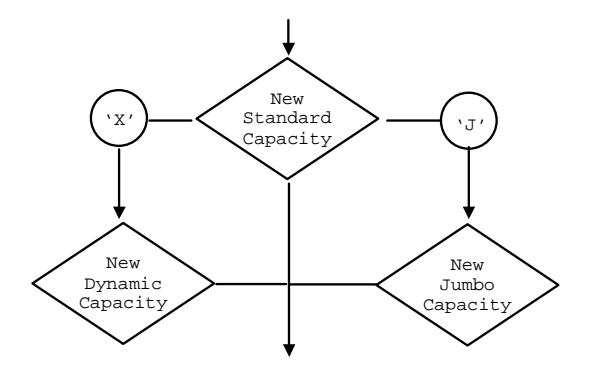

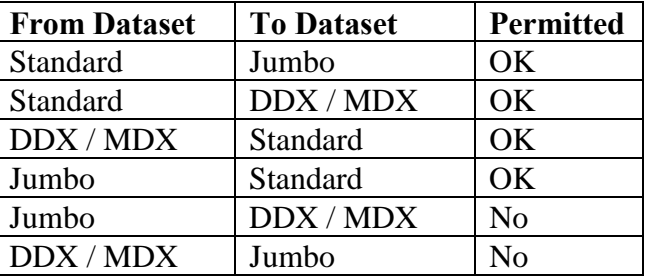

#### **Options at the 'New Jumbo Capacity' Prompt**

DBGeneral's Jumbo capacity change permits conversion to Jumbo for small datasets to permit testing and allowing explicit control of chunk sizes for larger datasets. The 'New Jumbo Capacity' prompt has two parameters: Jumbo capacity and entries per chunk. Therefore a new jumbo capacity specification of '5000000,2500000' will produce a jumbo dataset with two chunks each containing 2,500,000 entries. For small database testing of Jumbo, a new jumbo capacity specification of '500,250' will produce a Jumbo dataset with two chunks each containing 250 entries. This feature takes DBSCHEMA's '\$CONTROL FORCEJUMBO'command, which allows the creation of small Jumbo datasets, one step further by allowing explicit control of chunk size.

### New 'Pre-Processing' Speeds Character Key Type Master Capacity Changes

With an eye toward performance, DBGeneral now automatically invokes the pre-processing option for master capacity change on character keys when the number of entries exceeds 250,000. Previously this option was invoked via a non-zero value for the JCW DBG33SORT. Subsequently, it has been determined that there is a performance benefit in most capacity changes using the pre-processing and it has therefore been made the default.

#### **Jumbo Master Dataset support**

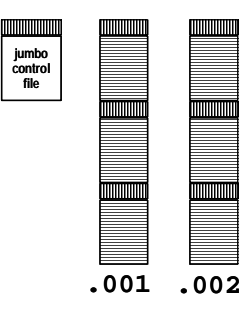

Jumbo master datasets provide capacity for the largest of masters via the HFS file domain by utilizing multiple chunk files (suffixed '.001', '.002', etc.) beneath a single chunk header file. This presents challenging performance problems due to the volume of data. DBGeneral solves these issues through the use of Bradmark's storage management technology, designed specifically to meet the needs of user's with large databases that require a high-performing, high-capacity tool to manage their database environment.

Sample Dialog of Standard dataset conversion to Jumbo Master dataset Capacity is shown below with comments.

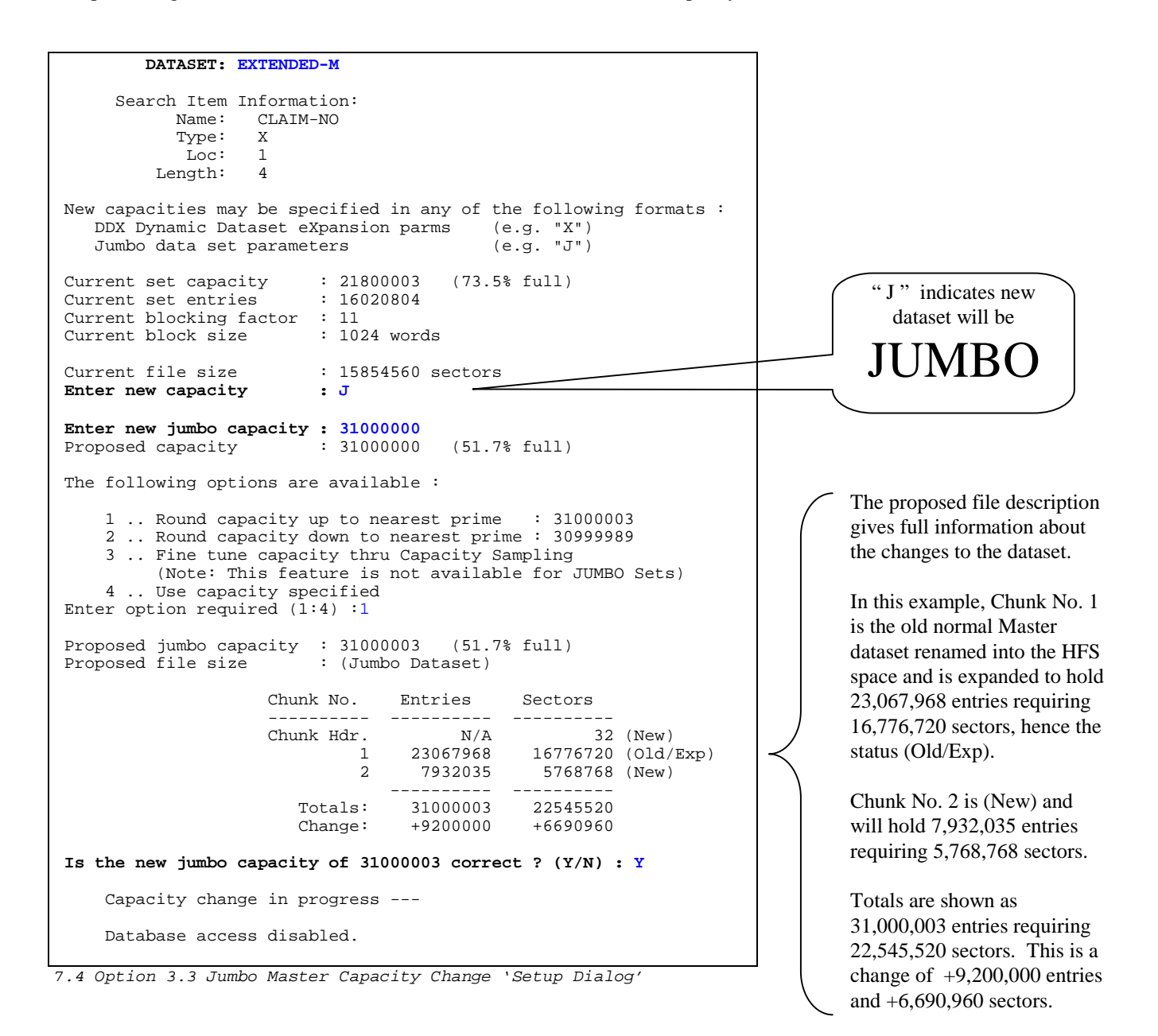

NM Cap change 7.4.00 (02/24/00) (c) Copyright 1997, Bradmark. All preparations done, extracting entries... TUE, SEP 28, 1999, 11:54 PM 10% complete. Cumul: 0:01:37 Remain: 0:14:36 Rate: 16457 Ent/sec. 20% complete. Cumul: 0:03:14 Remain: 0:12:18 Rate: /snip 90% complete. Cumul: 0:20:34 Remain: 0:02:19 Rate: 11659 Ent/sec. 100% complete. Cumul: 0:23:52 Remain: 0:00:00 Rate: Number of entries extracted : 16020804 Wall time: 0:23:52 CPU time: 0:09:18.885 Invoking sort for entries. Number of records sorted : 16020804 Wall time: 0:34:11 CPU time: 0:22:09.970 7.4 Option 3.3 Jumbo Master Capacity Change 'preprocessing entries' Processing sorted entries... WED, SEP 29, 1999, 12:52 AM 10% complete. Cumul: 0:04:21 Remain: 0:39:10 Rate: 6133 Ent/sec. 20% complete. Cumul: 0:10:58 Remain: 0:43:53 Rate: /snip 90% complete. Cumul: 0:57:36 Remain: 0:06:24 Rate: 4171 Ent/sec. 100% complete. Cumul: 1:02:25 Remain: 0:00:00 Rate: 4277 Ent/sec. Number of primaries processed : 8708167 Wall time: 1:02:32 CPU time: 0:14:03.607 7.4 Option 3.3 Jumbo Master Capacity Change 'processing PRIMARIES' Now processing 7312637 secondaries. WED, SEP 29, 1999, 1:54 AM Entry level ventilation factor is: 2 10% complete. Cumul: 0:04:26 Remain: 0:13:53 Rate: 2743 Ent/sec. 20% complete. Cumul: 0:10:48 Remain: 0:11:29 Rate: /snip 90% complete. Cumul: 0:52:22 Remain: 0:05:49 Rate: 2094 Ent/sec. 100% complete. Cumul: 0:59:45 Remain: 0:00:00 Rate: 2039 Ent/sec. Number of secondaries processed : 7312637 Wall time: 0:59:45 CPU time: 0:13:24.434 7.4 Option 3.3 Jumbo Master Capacity Change 'processing SECONDARIES' Total number of entries processed: 16020804 Overall statistics: Wall time: 3:00:23 CPU time: 0:58:56.938 Primaries are placed into the new dataset at maximum speed. The Secondaries are placed into the dataset faster than ever. See 'Faster Master Capacity Change via …' in these release notes. Notice the dataset has been ventilated. See 'Master Dataset Ventilation…' in these release notes. Overall statistics are presented, including all setup and processing. Entries are preprocessed to minimize disc IO and maximize data throughput. This pre-processing is enabled for nonnumeric key types when the number of entries exceeds 250,000.

Dataset change successfully completed

7.4 Option 3.3 Jumbo Master Capacity Change 'Overall statistics'

Converting from JUMBO master to normal master is accomplished via a capacity change where 'J' is not specified at the capacity prompt. This will initiate a warning message to prevent inadvertent conversion.

WARNING ! Specifying the new capacity without using the 'J' option will convert the jumbo fileset back to a 'normal' set

7.4 Option 3.3 Jumbo Master Capacity Change 'Warning ! …conversion back to normal set'

In the next example, a Jumbo Master's super-size is no longer needed due to archiving and the master is converted to a standard master dataset. DBGeneral displays the file's description showing the Jumbo chunks currently allocated. Capacity is specified as '30F', which indicates thirty percent free space should remain in the new dataset. This results in a nine million plus sector savings during the forty-five minute elapsed time processing the five-million plus entries of numeric key type.

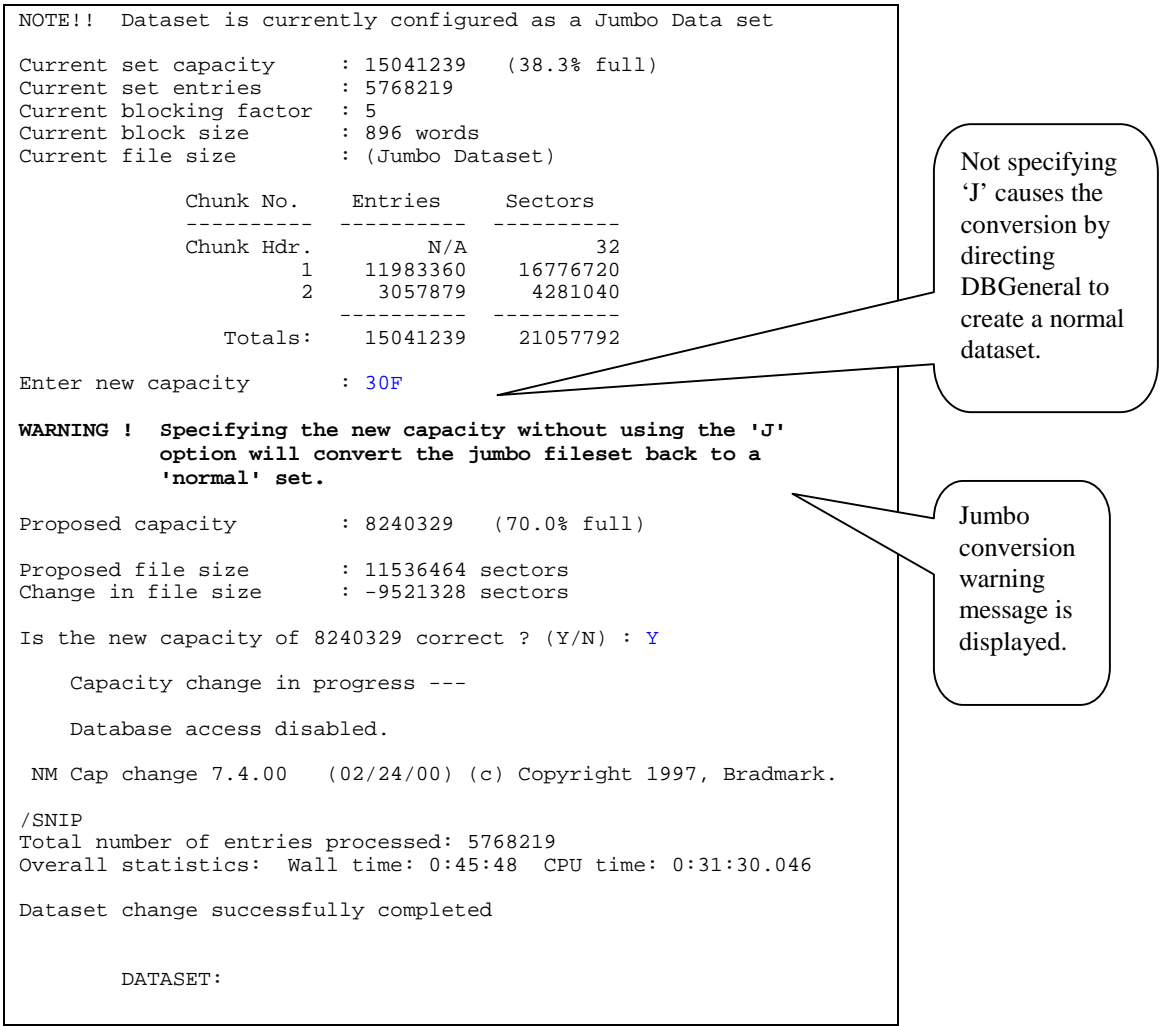

7.4 Option 3.3 Jumbo Master Capacity Change 'example'

#### **Master Dynamic Dataset eXpansion (MDX)**

Hewlett Packard's implementation of Master Dynamic Dataset eXpansion (MDX) support provides increased resiliency for IMAGE databases by deferring master dataset full conditions. MDX also offers performance improvements on datasets experiencing excessive clustering by halting of the serial scan for secondary placement via 'quick search' (see Hewlett Packard's MPE/iX 6.0 communicator for additional information.) This feature requires IMAGE version C.07.17 and it is recommended that you update to the most current version of IMAGE possible (contact Hewlett Packard). BRADMARK recommends at least IMAGE version C.07.25.

The implementation of Master Dynamic Dataset expansion (MDX) is similar to Dynamic Dataset expansion for Details (DDX). You may generate a new database with MDX from a schema or use a third party database management tool such as DBGeneral to convert an existing master dataset to MDX. DBGeneral's master capacity change now contains features for implementing MDX. By selecting MDX during a master dataset capacity change, the user is directed by DBGeneral to a dialog including maximum capacity, increment capacity and hash capacity which define the parameters of the new dataset.

MDX is also significantly different from DDX. First, the triggering of an expansion is different. A DDX expansion is triggered when the currently allocated capacity of the dataset is full, whereas the initial MDX expansion is triggered when a location for a secondary cannot be found in a reasonable search (IMAGE's 'Quick Search'). Once the MDX dataset has been expanded, the dataset has two distinctly different areas: the original area and expansion area. The original area remains hashed while the expansion area is managed with a delete chain and a high water mark, similar to a DDX dataset.

While DDX may be configured to allow the dataset to grow indefinitely and the expansion area functions identically, a MDX dataset's expansion area is completely different from the original area. Since ONLY secondaries can occupy the expansion area, the dataset will hash all keys as secondaries once the original area is full and may result in poor performance.

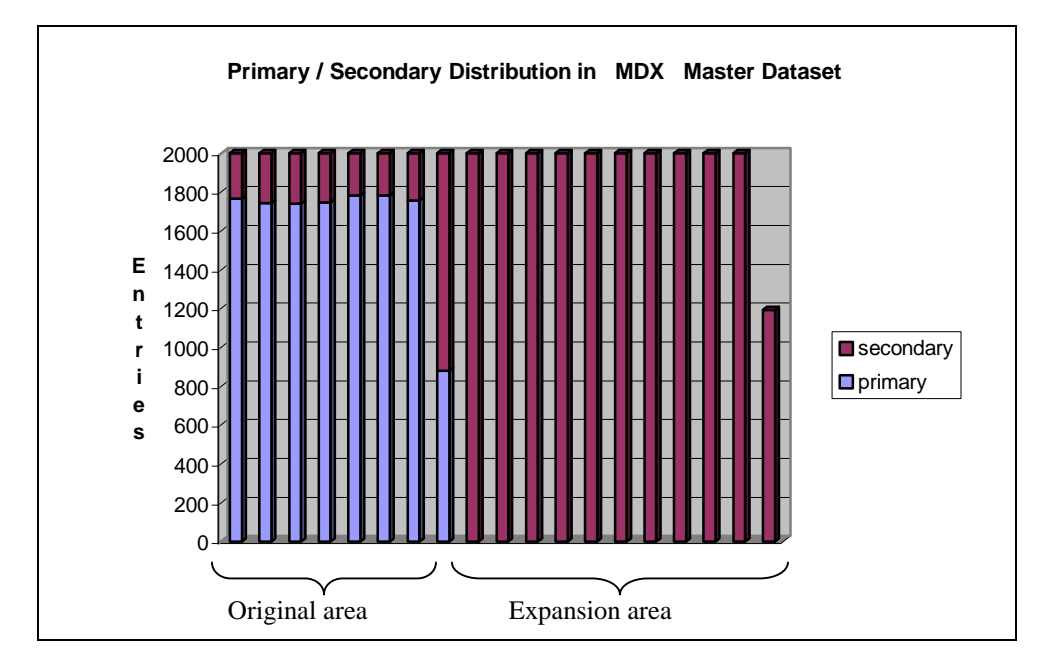

Above a MDX dataset's entry count by primary/secondary type is shown the data taken from DBGeneral's option 2.1. Each bar represents one twentieth of the dataset's capacity. The original area is mostly primaries. When this area fills all subsequent entries become secondaries. Notice the expansion area is ALL secondaries. This dataset is an extreme intended for demonstration purposes only.

Below is a sample dialog of a MDX dataset conversion. The 'X' at the first capacity prompt indicates the resulting dataset is intended to be eXpandable. This dialog is similar to the dialog for DDX datasets, except of course, this is a master dataset.

```
DATASET: CONTROL-1
      Search Item Information:
            Name: CONTROL-1<br>Type: J
            Type:
             Loc: 1<br>ngth: 2
          Length: 2
New capacities may be specified in any of the following formats:<br>DDX Dynamic Dataset eXpansion parms (e.g. "X")
   DDX Dynamic Dataset eXpansion parms (e.g. "X")<br>Jumbo data set parameters (e.g. "J")
   Jumbo data set parameters
Current set capacity : 200003 (97.4% full)<br>Current set entries : 194831
Current set entries
Current blocking factor : 156<br>Current block size : 2048 words
Current block size
Current file size : 20544 sectors
Enter new capacity : X
Enter new DDX initial capacity : 200000
Proposed capacity : 200000 (97.4% full)
The following options are available :
     1 .. Round capacity up to nearest prime : 200003
    2 .. Round capacity down to nearest prime : 199999
    3 .. Fine tune capacity thru Capacity Sampling
    4 .. Use capacity specified
Enter option required (1:4) : 1
Proposed initial capacity: 200003 (97.4% full)
Proposed file size : 20544 sectors<br>Change in file size : 0 sectors
Change in file size
Is the new DDX initial capacity of 200003 correct ? (Y/N) : Y
Enter new DDX maximum capacity : 280000
Capacity rounded up to a multiple of the set's blocking factor.
This conforms to IMAGE's requirement for Dynamic Expanding sets.
Proposed maximum capacity: 280020 (69.6% full)<br>Proposed file limit : 1795 records
Proposed file limit : 1795 records<br>Change in file limit : +512 records
Change in file limit
Is the new DDX maximum capacity of 280020 correct ? (Y/N) : Y
Enter new DDX increment : 20000
Increment rounded up to a multiple of the set's blocking factor.
Proposed increment: 20124 (9% of initial)
Is the new DDX increment of 20124 correct ? (Y/N) : Y
                                                                                    "X" specifies the
                                                                                    new dataset will be 
                                                                                    MDX
                                                                                      MDX configuration prompts 
                                                                                      for: 
                                                                                      a) Initial or HASH capacity 
                                                                                      b) Maximum capacity 
                                                                                      c) Increment capacity 
                                                                                      DBGeneral displays 
                                                                                      information regarding disc 
                                                                                      space usage of the new 
                                                                                      dataset, disc space change 
                                                                                      from old dataset to new 
                                                                                      dataset, etc. to guide the 
                                                                                      user through the MDX 
                                                                                      configuration process.
```
7.4 Option 3.3 MDX Master Capacity Change 'Setup Dialog'

Master dataset capacity changes performed on MDX datasets will display the current MDX parameters.

NOTE!!Dataset currently configured for Dynamic Dataset eXpansion DDX current capacity : 200003 (97.4% full)<br>DDX maximum capacity : 280020 (69.6% full) DDX maximum capacity : 280020<br>DDX hashing capacity : 200003 hashing capacity DDX increment entries : 20124

7.4 Option 3.3 MDX Master Capacity Change 'Dynamic Dataset parameters'

#### **Ventilation Yields Better DBPUT Performance**

In response to user requests to provide improved master dataset performance, BRADMARK identified datasets with full blocks as a performance bottleneck. In fact, when there are contiguous full blocks of substantial numbers, performance can suffer dramatically. DBPUTs that previously required a fraction of a second can become laborious serial scans searching for available free entries in the master (sometimes requiring minutes, or more.) By dynamically managing secondary placement, DBGeneral's 'Ventilation' is a process whereby master datasets may have significant improvements in performance due to reductions in contiguous full blocks.

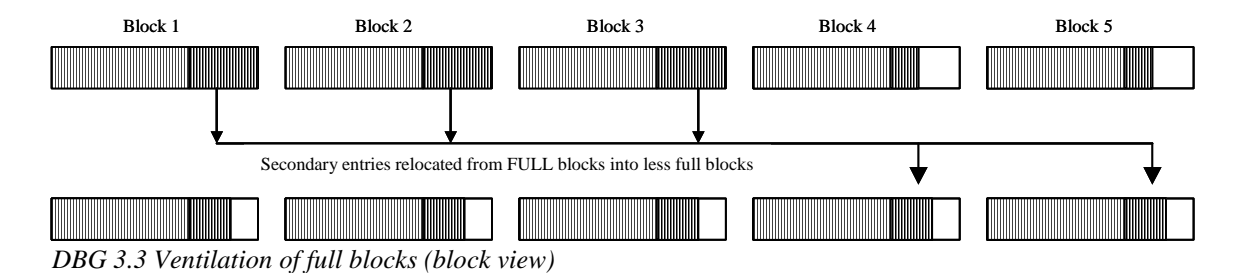

The above diagram illustrates the concept of ventilation using a small five-block sample master dataset. Ventilation during secondary processing causes some of the secondary entries in the full blocks to be placed into the less full blocks. Before the ventilation the first three blocks are full and the last two have significant free space. After the ventilation, there are no full blocks and all five blocks have approximately an equivalent number of free entries. Ventilation has successfully eliminated the negative effects of full blocks on performance.

Bradmark's new ventilation technology works in conjunction with DBGeneral's intelligent placement algorithm to minimize disc I/O activity. Together, this new combination of technology improves the performance of master sets when adding new entries as well as retrieving existing entries.

Eliminating contiguous full blocks provides superior performance for DBPUT by increasing the likelihood that a location in the primary's block will have a free entry for the secondary to be placed. DBPUT spends less time scanning IMAGE blocks looking for an available free entry. Datasets that hash poorly and create many contiguous full blocks containing secondaries will perform better after a DBGeneral capacity change with ventilation. While this remedy's benefit will be eroded as IMAGE places more secondaries into the blocks once again filling them, the benefits can be regained by doing another capacity change.

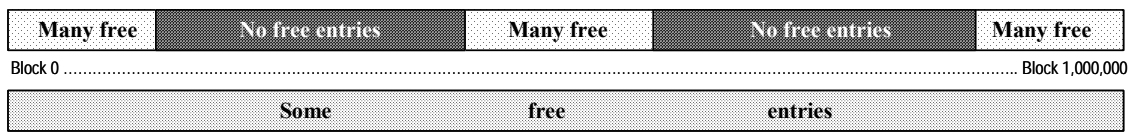

*DBG 3.3 Ventilation of full blocks (dataset view)* 

Block free space is like a breath of fresh air to a master dataset and this is where the name 'ventilation' has its origin. Think of a hot, smoky, stale master dataset block where there is no fresh air to breath and no free space. DBGeneral's master capacity change ventilates the block, opening a window on performance.

#### **Faster Master Capacity Change via Intelligent Secondary Placement**

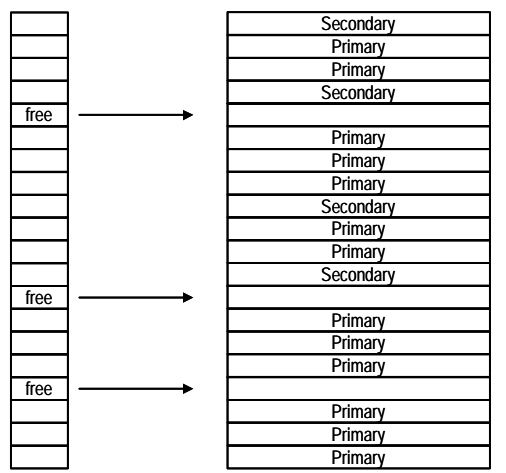

DBGeneral uses its own intelligent secondary placement technology to insure that no time is lost looking for a free entry during secondary processing. Secondary placement is no longer subject to slower run times due to large numbers of full blocks in the locality of the primary. The secondary placement has a prequalified 'target' entry into which it places the secondary. The target entry is known to be free, and once utilized is taken off the free entry target list. This method eliminates searching for a free entry to place a secondary via serial processing (which is what IMAGE does). Processing speeds for secondaries reflect this new technology.

Even the most egregious datasets, with large portions of the dataset's blocks filled one hundred percent, exhibit no secondary processing degradation. At the extreme, archive databases'

master datasets may be processed by DBGeneral's capacity change such that the dataset is full, using the minimum amount of disk space, without slowing the processing speed of secondary placement. DBGeneral knows where the free entry is and places the secondary at that location. Even if only one free entry remains in the entire dataset, DBGeneral goes directly to that entry. Intelligent Secondary Placement Technology does not waste any I/O bandwidth and is extremely efficient and fast.

#### **Option 3.2 Auto Capacity Management supports JUMBO MASTER datasets**

DBGeneral's Auto Capacity Management has been updated to handle JUMBO master dataset and JUMBO detail datasets. This provides the same auto capacity management features on JUMBO sets as has been previously available on standard datasets. Conversions to/from JUMBO datasets are by default not facilitated. However, setting JCW DBG32JUMBO = 1 will cause option 3.2 to convert master and detail datasets to/from JUMBO as the new capacity dictates. Auto Capacity Management is not available on Dynamic Datasets since the intention is that they manage themselves. Empty datasets may now be included in Auto Capacity Management by setting the JCW DBG32EMPTY = 1.

```
Data Base: BIGDB.OPT32.ATDBG02
                                   Entry --- Minimum --- -- Maximum ---<br>Count Level Compress Level Expar
Sets: Type Capacity Count Level Compress Level Expand
  ORDER-LINES DJ 18096352 15967359 0 0 9048176 18277328
***** Previous set requires expansion
***** Capacity will be changed to 18277328
   Capacity change in progress ---
   Database access disabled.
Jumbo Data Set Resize 7.02.03 (12/04/96) Copyright 1996, Bradmark.
Starting jumbo fileset transformation...
Bypassing existing chunk #1 (no chg.)...
Expanding existing chunk #2...
Creating new Chunk Control Header (CCH)...
Chunk Control Header built successfully.
Jumbo fileset transformation complete.
Dataset change successfully completed
            Option selected (# / ? / MPE / Menu / Next / End) :
```
*DBG 7.4 Auto Capacity Management on JUMBO datasets* 

#### **DBGENALT Command for DBGeneral version 7.4**

DBGENALT is a command file that requires MPEX from Vesoft Inc. This command file can be used to manage capacities of databases by using MPEX to control the fileset being managed and DBGeneral to perform the capacity change.

#### SYNTAX

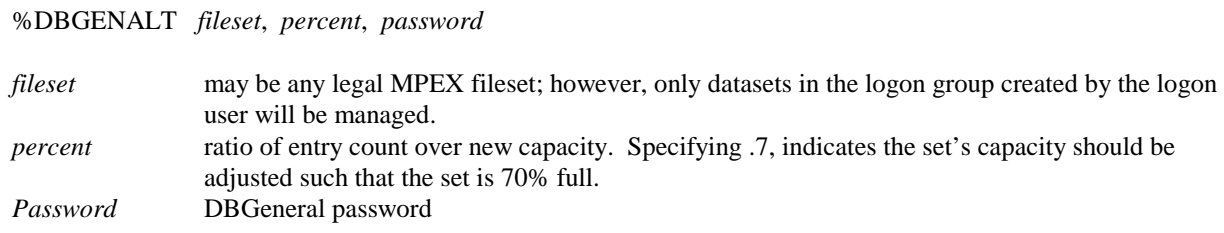

#### Sample command

:mpex %DBGENALT @.macsdata.sgaii(dbsetfullness>.7), .7, testa Changes all datasets in macsdata that are more than 70% (.7) full, to become 70% full.

#### **DBGENALT has been enhanced to support:**

DBGENALT now supports JUMBO Masters, JUMBO Details, Dynamic Master Datasets, Dynamic Detail Datasets and Masters with B-trees. Previous versions encountered problems with the MPEX looping constructs such that the same dataset was changed multiple times and others not at all.

By default, DBGENALT will not manage JUMBO or Dynamic datasets; however, you can tell DBGENALT that you want to manage JUMBOs or Dynamic dataset by setting the variables shown below. Note that by default dynamic sets have their maximum capacity set equal to 5 times the new capacity and the increment to one tenth the new capacity. These defaults can be changed directly in the command file. :SETVAR DBGENALT\_JUMBO TRUE :SETVAR DBGENALT\_DYNAMIC TRUE

DBGENALT has been enhanced to automatically enable the DBG35COPY option when a dataset is being STOREd with the ONLINE option at the time of the capacity change.

#### **DBGENALT Installation**

DBGENALT is found in the MPEX group of the BRADMARK account (dbgenalt.mpex.bradmark) and executed by specifying the fully qualified file name. You must copy this file into the cmd22 group of the VEsoft account (dbgenalt.cmd22.vesoft) and execute by typing 'DBGENALT'. If you try to use the file as DBGENALT.MPEX.BRADMARK, MPEX will see that there is a file DBGENALT in cmd22.vesoft and use it instead !

#### **DBGENALT will manage databases in one group and one creator**

DBGENALT focuses on managing one or more databases created by the logon user in one group. Previously, DBGENALT would permit multiple accounts, groups and creators by using a recursive algorithm to stream itself for each unique creator/group/account of the fileset specified. This generally worked well; however, there were some issues. At times this spawning effect would produce a confusing web of jobs. Also, multiple jobs may be streamed in the same group by the old DBGENALT's recursive behavior, which is not permitted by DBGeneral and must be avoided with job queues or limits. Overall, most users seem to be using DBGENALT to manage a single database or several databases in one group that all have the same creator.

#### **DBGENALT Dialog messages**

```
%DBGENALT @,.7,testa
Version 2.06 For Standard, JUMBO, B-tree and Dynamic datasets.
 Manage Dynamic Sets: FALSE Manage Jumbo Sets: FALSE
 syntax dbgenalt fileset(selection criteria), percent-full, dbgeneral-password<br>e.g. %DBGENALT @(dbsetfullness>.7),.6,testa ((fuller than 70%, change cap to 60%))
 e.g. %DBGENALT @(dbsetfullness>.7), .6, testa
            Not an IMAGE related file::: DBGCMD.DBGENALT.ATDBG(0)
            Not an IMAGE related file::: DBGCMDA.DBGENALT.ATDBG(0)
            Not an IMAGE related file::: DBGVE.DBGENALT.ATDBG(0)
            Not an IMAGE related file::: DBGVEE.DBGENALT.ATDBG(0)
       JUMBO flag off, not processed::: DBX01.DBGENALT.ATDBG
Creator different than current logon::: DBX02.DBGENALT.ATDBG (MANAGER:::MGR)
     Dynamic flag off, not processed::: DBX03.DBGENALT.ATDBG
         Processing Standard dataset::: DBX04.DBGENALT.ATDBG
         Processing Standard dataset::: DBX05.DBGENALT.ATDBG
         Processing Standard dataset::: DBX06.DBGENALT.ATDBG
```
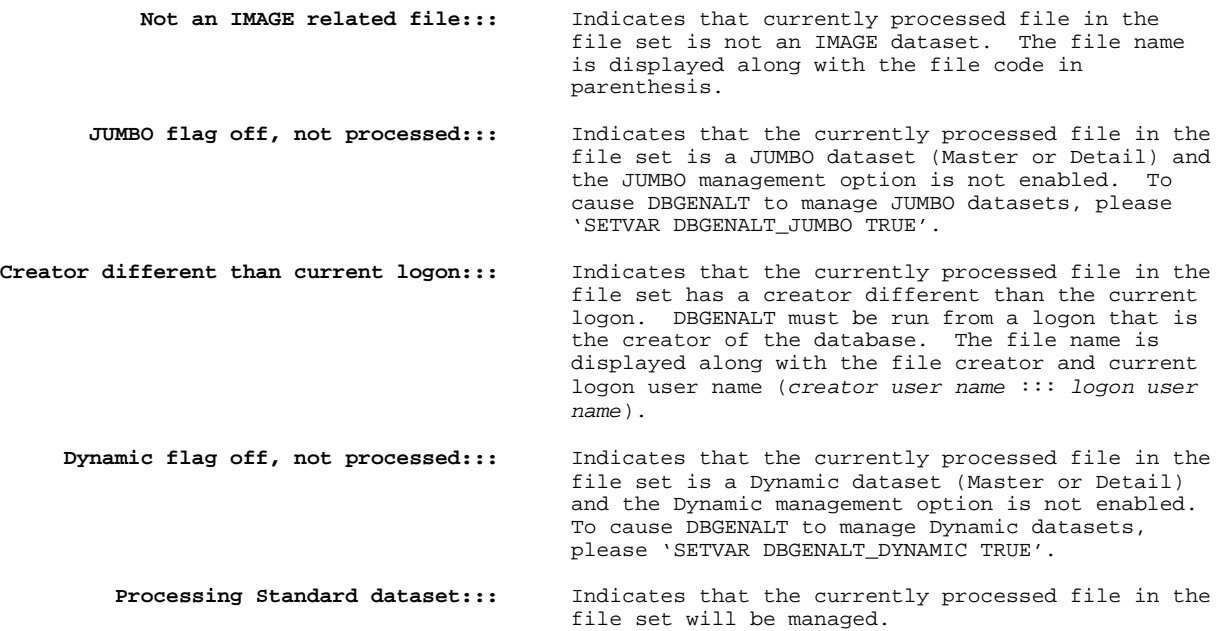

## **Enhanced Diagnostics and Repair**

### **Faster Path Level Diagnostics**

Insuring that a database is structurally sound can be a time consuming and laborious task. One of the most resource intensive types of database diagnostics are detail path chain walking which is done to insure that every entry in the detail is linked correctly to the corresponding master and same key value detail entry. DBGeneral's Native Mode Dataset Diagnostics (option 2.4) has been enhanced to maximize the speed of this task. While utilizing a highspeed chain walk as a foundation for this feature, currently the data has been organized to reduce disk I/O. The performance enhancement has been dramatic and makes option 2.4 the diagnostic of choice for detail structural integrity evaluation.

#### **User-Selectable Path Analysis**

Typically all paths are analyzed to insure complete structural integrity of a detail dataset. However, during a repair sequence or if one path is known to be bad, it is useful to be able to specify the path that should be evaluated. DBGeneral's option 2.4 now offers this feature. The user may specify a single path or '@' to process all paths. When only one path out of five requires integrity checking, this enhancement may produce a five-fold increase in performance.

```
Detail is pathed to the following sets:<br>Path # Search Key Relat
                            Related Master
   ------ ---------------- ----------------
     1 SERIAL-NUMBER SERIAL-NUMBER-A
     2 ACCOUNT ACCOUNT-A
     3 LAST-NAME LAST-NAME-A
     4 DATE-LAST DATE<br>5 DATE-FIRST DATE
             DATE-FIRST
Enter path number to analyze or '@' for all paths :
```
7.4 Option 2.4 'Path selection'

### **Display of Key Values for Uncovered Structural Flaws**

When an ERROR ! is discovered by the path analysis, DBGeneral has been enhanced to display the key values in both HEX and ASCII in addition to the record number of the entry in the dataset. This information makes reading the ERROR ! report more informative and useful in evaluating the nature of the corruption.

```
ERROR ! Orphaned detail entry located at 5573448
        Detail Key: >3207924420 <
             (HEX): >3332 3037 3932 3434 3230 2020 2020 2020 2020 2020<
ERROR ! Invalid master bkwd chain pointer, master record 43
       Master Key: >050005000500050005000500050005<
             (HEX): >3035 3030 3035 3030 3035 3030 3035 3030 3035 3030 3035 3030 3035 3030 3035<
ERROR ! Orphaned detail entry located at 1
       Detail Key: >010001000100010001000100010001<
             (HEX): >3031 3030 3031 3030 3031 3030 3031 3030 3031 3030 3031 3030 3031 3030 3031<
```
7.4 Option 2.4 'ERROR ! samples'

### **User-Selectable Sort Field Option in Path Repair**

DBGeneral has been enhanced to permit option 2.5 'complete path rebuild' to sequence the chained data in a manner similar to a sort item. This is the equivalent of a sort-item, but is only implemented during the path re-build and subsequent entries added to the dataset are not sorted. Option 2.5 has always enforced sort-items. This new feature is useful when data requires sequencing which has not been implemented as a sort-item.

### **Diagnostic Integration Providing Selective Key Value Repair**

When datasets become corrupt due to a system failure or some other cause, sometimes only a few chains out of thousands or millions may be affected. This damage may go undetected for years, until an archive program visits the old data, or it may be uncovered immediately. When the problem is detected, the database administrator must find the exclusive access (users out of the database) time to make the repairs. Since repairing some extremely large datasets can be time consuming, the administrator must weight the cost of a corrupt database causing an occasional application abort/problem verses the impact of database down time for repairs. If this is a mission critical database, the problem is particularly difficult.

Enter DBGeneral's Native Mode Diagnostic's partnership with Native Mode Path Repair! This enhancement allows these two features to communicate via the creation of data files that indicate the corrupted key values for a particular path. These data files can be obtained from the 'live' database or from a restored copy of the database.

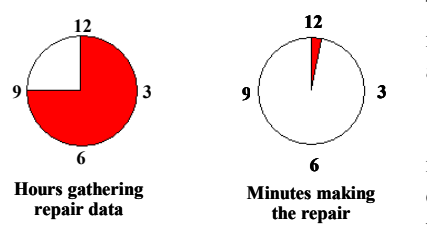

The Native Mode Repair by Key Value feature (option 2.5/4/3) is then invoked to read the data files and make a precise repair in the minimum amount of exclusive access time.

Minimizing database exclusive access repair time is a significant improvement in DBGeneral's database repair technology. The decoupling of gathering the repair data and making the repairs allows nearly continuous uptime of your production database. The diagnostics are preferably done on

a copy of the damaged database in another account, or potentially on another machine (shadow?). The repair data is then applied to the production database with exclusive access. This technology has been specifically designed to allow decoupling with an eye toward maximizing production database uptime!

Detail Path Analysis performed on a copy of the database in a second account creates HFS file(s) indicating damaged keys.

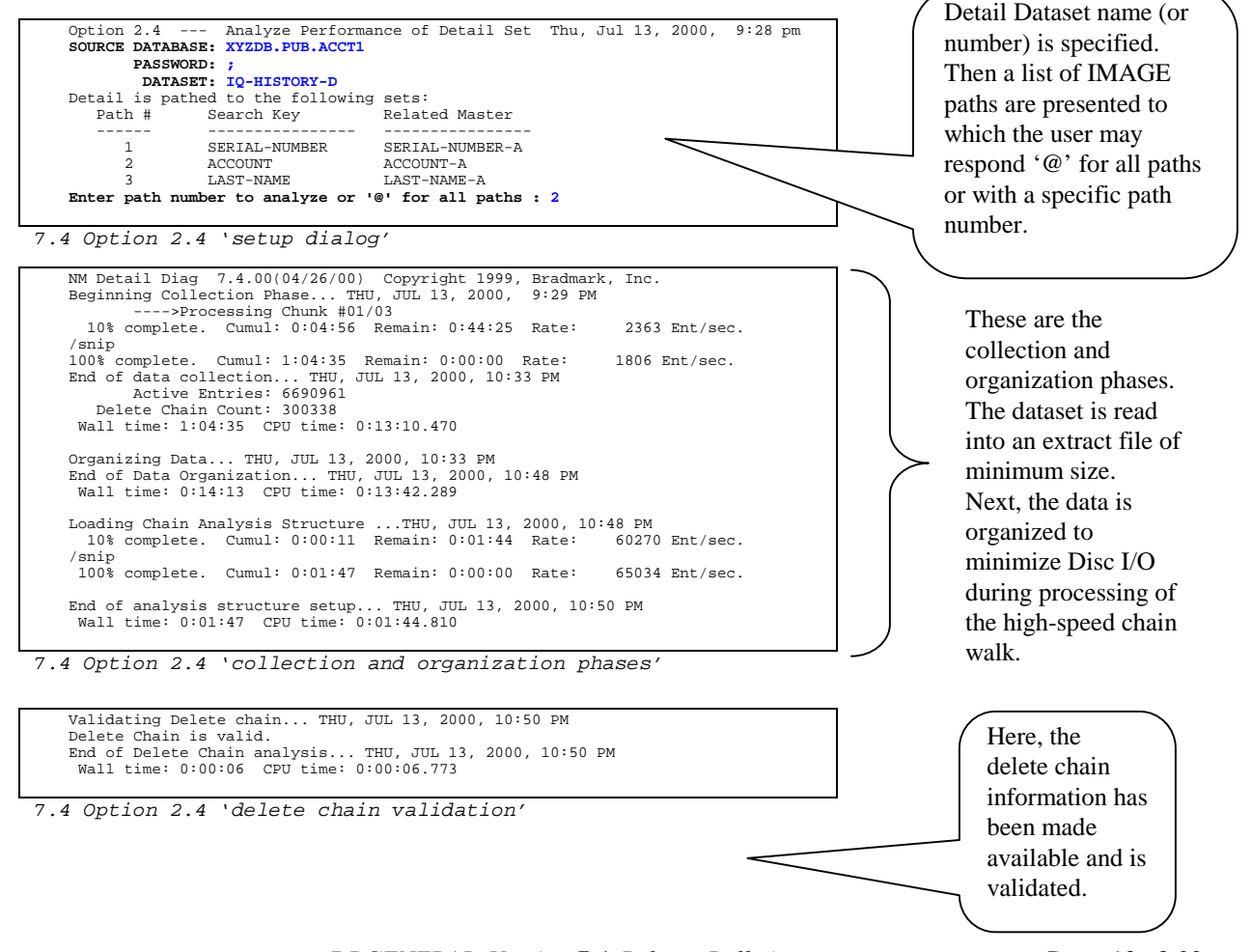

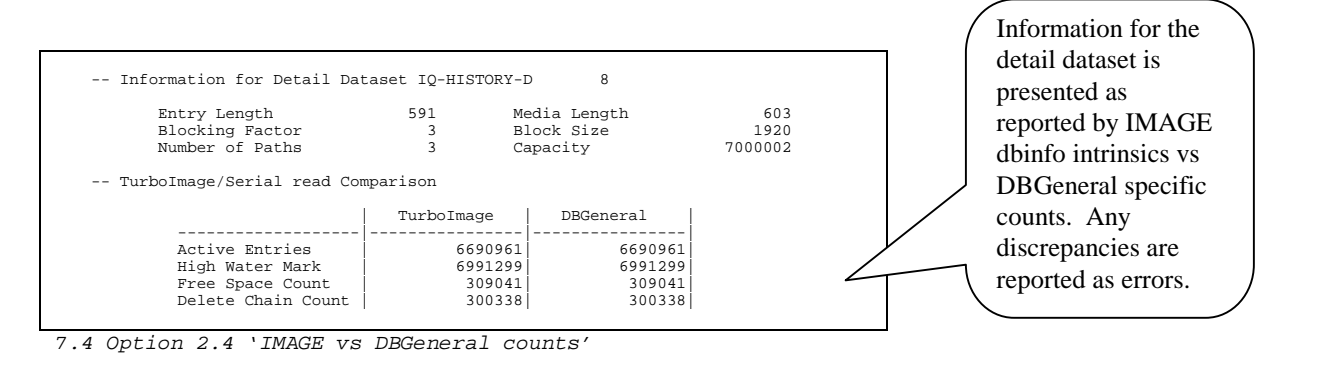

Examining detail chains... THU, JUL 13, 2000, 10:50 PM<br>Path 2 Item ACCOUNT Master set 2 - ACCOUNT-A<br>WARNING ! Stand-alone master entry, master record 2<br>MARNING ! Stand-alone master entry, master record 2<br>Master Key: >4332 10% complete. Cumul: 0:00:40 Remain: 0:06:07 Rate: 16368 Ent/sec. 20% complete. Cumul: 0:01:20 Remain: 0:05:23 Rate: 16569 Ent/sec. 30% complete. Cumul: 0:02:01 Remain: 0:04:42 Rate: 16589 Ent/sec. 40% complete. Cumul: 0:02:54 Remain: 0:04:21 Rate: 15341 Ent/sec. 50% complete. Cumul:  $0.03:48$  Remain:  $0.03:48$  Rate: 14630 Ent/sec.<br>60% complete. Cumul:  $0.04:29$  Remain:  $0.02:59$  Rate: 14892 Ent/sec.<br>70% complete. Cumul:  $0.05:10$  Remain:  $0.02:12$  Rate: 15099 Ent/sec.<br>ERROR ! Inv **(HEX): >6C6C 6C6C 6C6C 6C6C 6C6C 6C6C 6C6C 6C6C 6C6C 6C6C<** 80% complete. Cumul: 0:05:21 Remain: 0:02:01 Rate: 15094 Ent/sec. 90% complete. Cumul: 0:06:36 Remain: 0:01:23 Rate: 13928 Ent/sec. 100% complete. Cumul: 0:08:04 Remain: 0:00:39 Rate: 12780 Ent/sec. End of chain analysis... THU, JUL 13, 2000, 10:58 PM Detail Chains Examined: 6690946 Master chain entries : 6501381 Chained masters : 5914574 Stand-Alone Master Entries: 1 Detail chain tails : 5914585 Detail chain heads : 5914585 Wall time: 0:08:39 CPU time: 0:04:54.914

All preparations are complete, now DBGeneral does the high-speed chain walk and determines the validity of master chain heads, key values and detail inter-record pointers. Errors are displayed to include the detail or master record number and the key value in both ASCII and HEX formats. Summary numbers are reported.

7.4 Option 2.4 'Analysis Phase'

Beginning Analysis Phase...

```
Searching for orphan entries... THU, JUL 13, 2000, 10:58 PM
ERROR ! Orphaned detail entry located at 337255
Detail Key: >0741105430 <
              (HEX): >3037 3431 3130 3534 3330 2020 2020 2020 2020 2020<
ERROR ! Orphaned detail entry located at 420844
         Detail Key: >4227097382382419 <
               (HEX): >3432 3237 3039 3733 3832 3338 3234 3139 2020 2020<
/snip
ERROR ! Orphaned detail entry located at 4591407
Detail Key: >267319 <
         (HEX): >3236 3733 3139 2020 2020 2020 2020 2020 2020 2020<
ERROR ! Orphaned detail entry located at 5573448
Detail Key: >3207924420 <
               (HEX): >3332 3037 3932 3434 3230 2020 2020 2020 2020 2020<
15 Orphan Entries Found.
```
In order to completely analyze the detail, DBGeneral now looks at a structure to determine which entries in the detail have not been visited on the delete chain or in high-speed chain traversal and reports these as 'ORPHAN' entries. Their record number and key value are reported.

7.4 Option 2.4 'Orphan Entries'

```
Completed search for orphan entries... THU, JUL 13, 2000, 10:58 PM
Wall time: 0:00:00 CPU time: 0:00:00.87
Overall Processing Time:
Wall time: 1:29:31 CPU time: 0:33:39.522
```
7.4 Option 2.4 'Overall Processing Time'

Option 2.4 leaves behind HFS file(s) describing the bad key(s) for each damaged path.

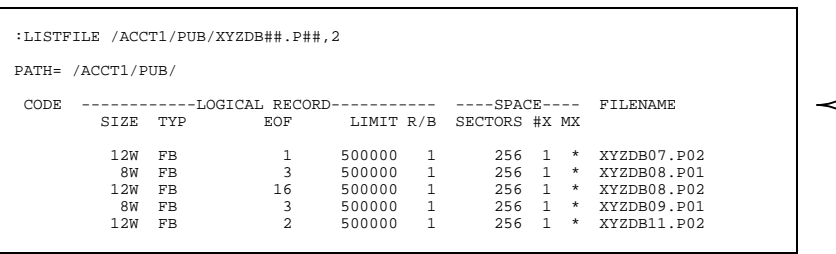

For each of the paths with errors, DBGeneral leaves behind a HFS file containing the repair information. These files' naming convention is dataset filename appended with '.P##', where ## represents the path number. Remember this is HFS, so you must use the LISTFILE command.

HFS repair files shown with 'LISTFILE' command

Г

Option 2.5/4/3, 'repair by key value', run on the production database, reads a copy of the HFS files and performs repairs from the list of damaged keys.

┑

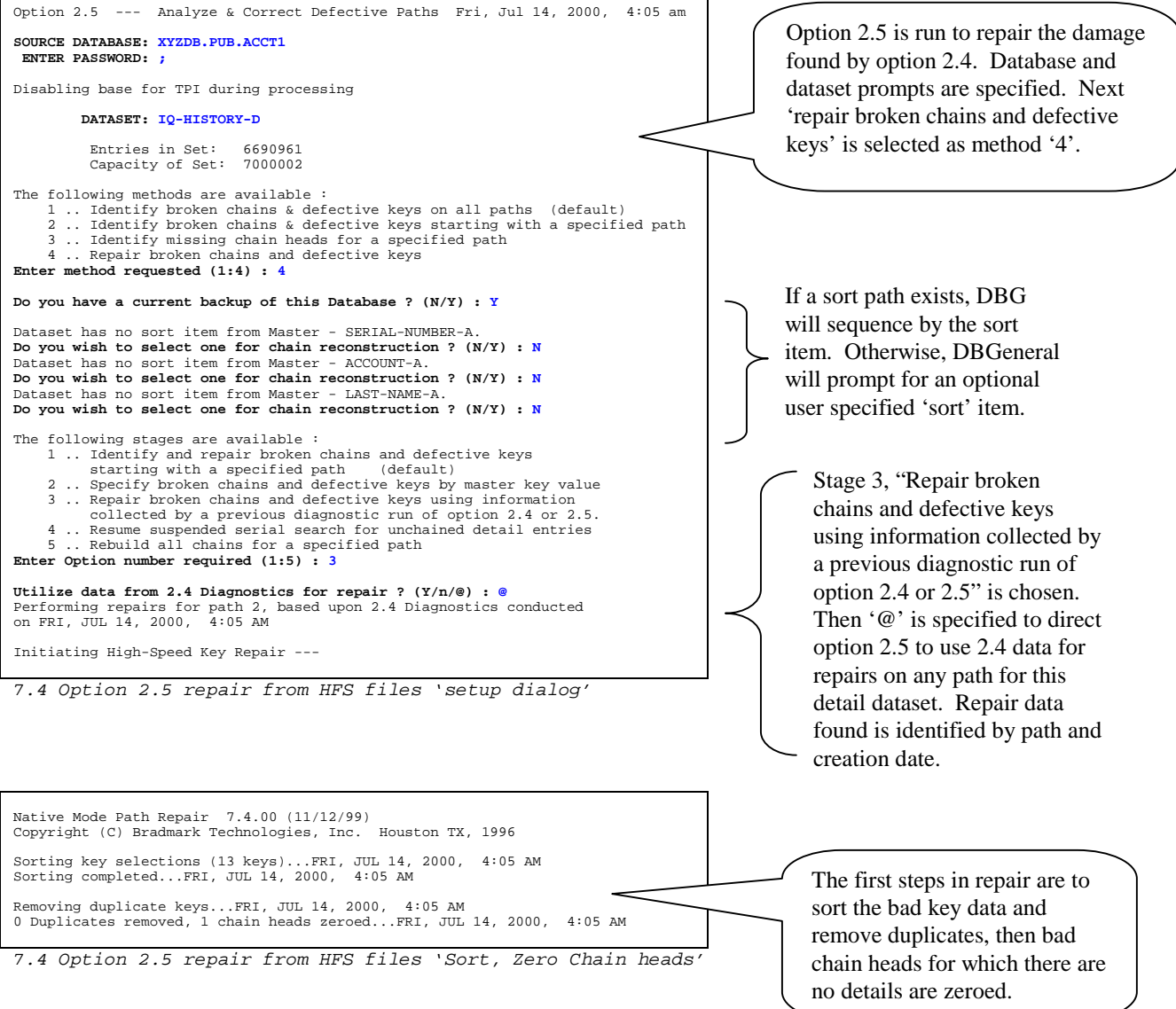

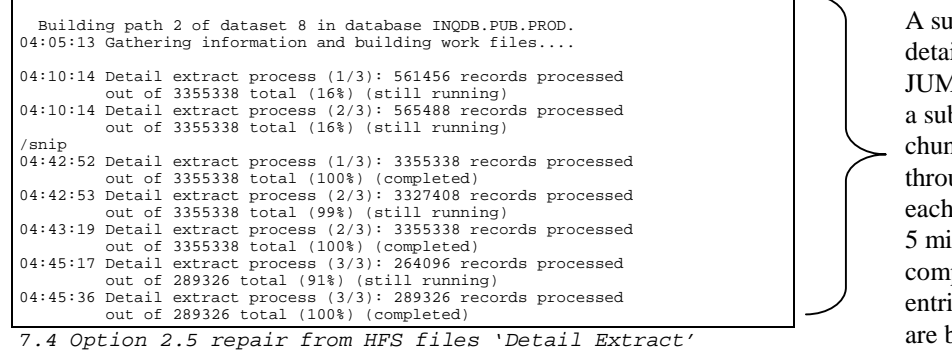

A sub-process handles the detail extract. For JUMBO datasets, there is a sub-process for each chunk which speeds throughput. By default each process reports every 5 minutes and when it completes. Here only the entries on the bad key list are being extracted.

04:45:36 Chain link process (1/5): 0 records processed (still running) 04:45:37 Chain link process (1/5): 15 records processed (completed) 04:45:39 Master update process (2/5): 0 records processed (still running) 04:45:40 Detail update process (3/5): 9 records processed (completed) 04:45:40 Master update process (2/5): 0 records processed (still running) 04:45:43 Master update process (2/5): 12 records processed (completed) 04:45:44 Detail update process (4/5): 6 records processed (completed) 04:45:44 Detail update process (5/5): 0 records processed (completed) Detailed statistics for the path build: Overall:<br>cpu time :<br>wall time:  $0:25:08.832$ <br> $0:40:31.302$ wall time: 0:40:31.302 num detail entries: 15 new master entries: 0 primaries: 0 secondaries: 0 Part 1 -- build work files: cpu time : 0:24:59.726 wall time: 0:40:22.493 Part 2 -- update path: cpu time : 0:00:06.971 wall time: 0:00:08.797 No b-tree index changes necessary. Wall time  $0: 40:31.302$ <br>CPU time  $0:25:08.832$ CPU time : 0:25:08.832 Total detail entries : 15 Total master entries created : 0 Primaries : 0<br>Secondaries : 0 Secondaries Completed processing of 2.4 Diagnostic repair data. Base re-ENABLED for TPI 7.4 Option 2.5 repair from HFS files Overall processing data is reported. Here about 40 minutes to re-link 15 detail entries out of 6.7 million. Chain link produces a list of inter-record detail pointer information, Master Update writes chain head data and Detail Update writes the inter-record detail pointer data. Notice here there are three processes doing the Detail Update since the JUMBO detail dataset has three chunks.

'Chain Link, Master Update, Detail Update'

## **Support For Changes in IMAGE**

#### **Sixteen million+ block datasets supported in all options (80 gigabyte)**

DBGeneral has been enhanced to correspond with the TurboIMAGE/XL enhancement, in version C.07.14, which will allow data sets to be up to 80 GB in size, twice as big as the old limit. This is due to changes in the IMAGE POINTER FORMAT block number from a signed value to an un-signed value. That extra bit doubles the number of possible blocks.

## **IMAGE Expansions: Paths, Items, Sets, Pointer Format**

Support for 64 paths on Master datasets

Support for Increased number of IMAGE Items

Support for Increased number of IMAGE datasets

Support for IMAGE Record Number format pointers

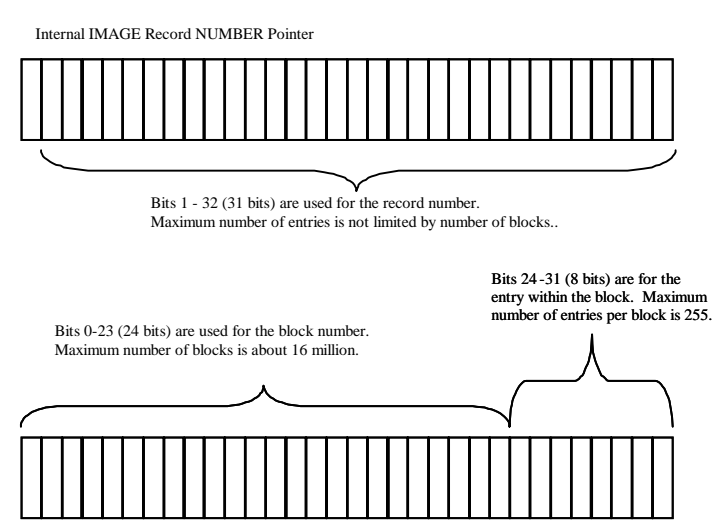

Internal IMAGE Record Name Pointer

## **Dialog Changes in DBGeneral**

### **Master Capacity Change (option 3.3) now prompts 'Is this capacity correct' in Batch**

Master Capacity change's (option 3.3) dialog in batch has been changed. Now the prompting sequence in batch is the same as on-line. Previously, there was a difference in that 'Is this capacity correct?' was not prompted in batch. A comparison of current and prior batch and online dialogs are shown in the table. Please adjust your JCL accordingly. This affects DBGENALT.cmd.vesoft. The new version is DBGENALT.MPEX.BRADMARK.

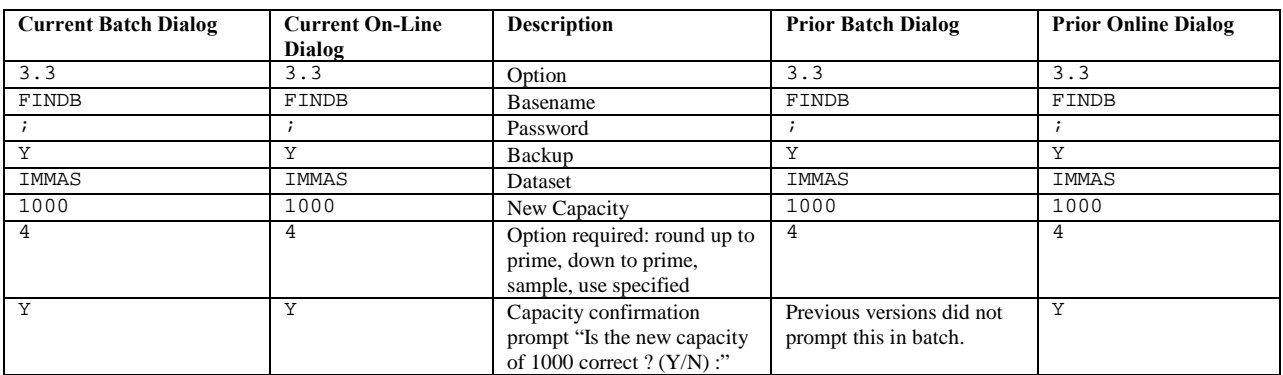

For JCL where the old dialog is desired, setting the JCW DBGUSERVERSION to 7217 ": SETJCW DBGUSERVERSION = 7217" will cause the dialog to continue as previous version of DBGeneral.

## **DBGeneral New, Enhanced or Repaired Features Overview**

### **Improved Various Read Only Options to Not Change the MODIFY Date of Datasets**

Previously, some options of DBGeneral such as 1.4 would change datasets' modify date. This has been corrected such that only access date is now updated.

#### **Option 1.4 , Jumbo Master, Dynamic Master Dataset Support**

For master data sets that are JUMBO, DBGeneral displays a type of 'MJ'. Total current capacity is show as is capacity for each chunk.

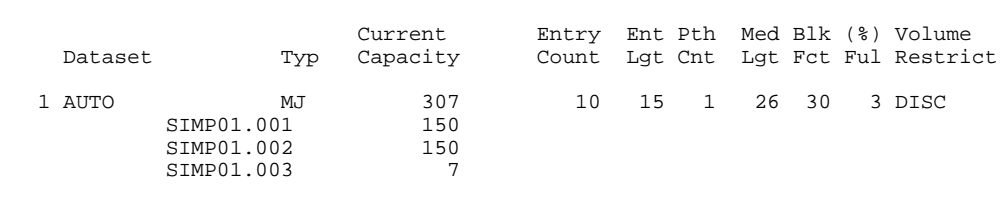

7.4 Option 1.4 shows JUMBO chunks

For sets which are MDX (Master Dynamic Dataset eXpansion), DBGeneral displays a type of 'MX' and the MDX parameters.

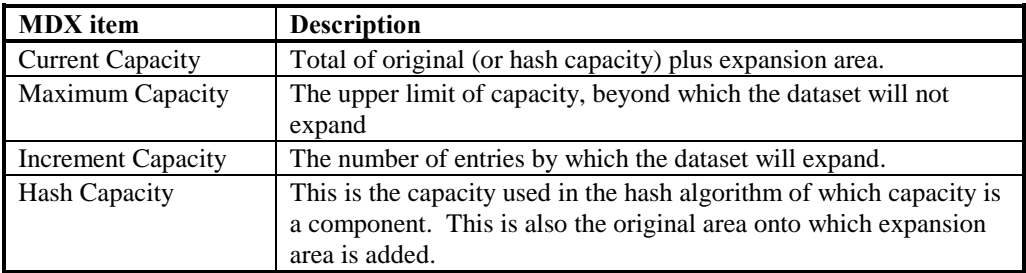

Table of MDX items

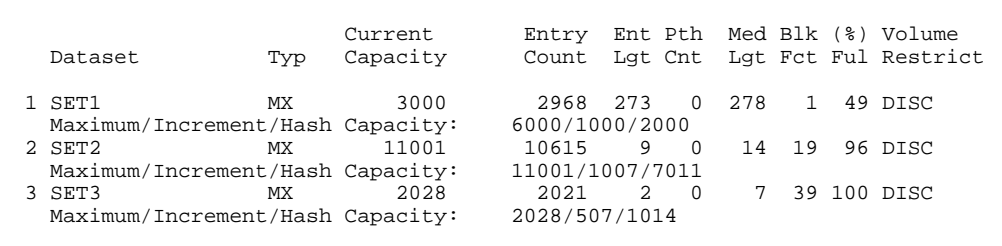

7.4 Option 1.4 shows MDX parameters

### **Option 1.6 Supports Lock Descriptors for Very Large Keys**

Option 1.6 utilizes DBUTIL to integrate key information into useable format. This feature has been enhanced to support multiple line lock descriptors that occur when key values are very large.

**Option 2.1 and 2.2 Jumbo Master Support, Dynamic Master Set Capacities** 

```
-- General Information for set SET1
            Set Number 1
            Set Type Dynamic Master<br>Entry Size 273
            Entry Size
            Record Size 278
            Blocking Factor 1<br>No. of Paths 0
            No. of Paths
            Hash Capacity 2000<br>Current Capacity 3000
            Current Capacity
            Increment 1000<br>Maximum Capacity 6000
            Maximum Capacity 6000<br>Active Entries 2968
            Active Entries 2968<br>High Water Mark 2971
            High Water Mark
```
7.4 Option 2.1 shows MDX parameters

#### **Option 2.4 False Error When Delete Chain Length Equals One**

DBGeneral Option 2.4 has been repaired to correctly interrupt a delete chain with a length of one. Previously, option 2.4 would report an error when the dataset was actually structurally correct.

#### **Option 2.4 Single Path Analysis, 50% faster**

See "Diagnostic Integration Providing Selective Key Value Repair" and "Faster Path Level Diagnostics " in this document.

#### **Option 2.5/4/5 Complete Path Rebuild, Supports User-Selectable Sort Field**

For paths without a sort item, you may now sequence chains for a dataset by any specified item.

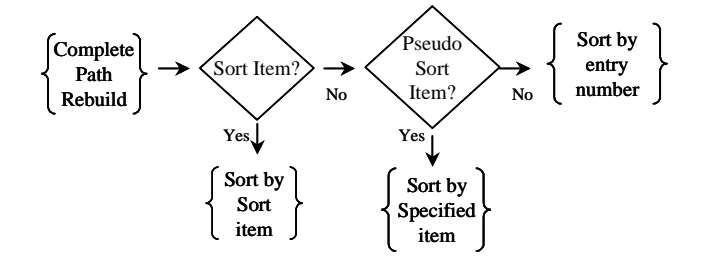

Dataset has no sort item from Master - AUTO. Do you wish to select one for chain reconstruction? (N/Y) : Y ITEM NAME: ITEM1 7.4 Option 2.5 method 4 stage 5, prompts for high-speed sort item

#### **Option 2.6 Opens Database Exclusive by Default**

Option 2.6 now opens the database in exclusive access by default. Previously the default was shared access. The two primary functions of the Global diagnostics are: performance analysis and structural analysis. Structural analysis may report false positives when running with other write access users of the database and therefore should be run either exclusive or with ONLY shared access users.

```
Option 2.6 --- Global Diagnostic -------------- Thu, Aug 17, 2000, 10:03 am
SOURCE DATABASE: TECHS
     PASSWORD: (N/A)
NOTE ! Exclusive access cannot be obtained because the following
         users are currently accessing the database :
HP30391C.07.10 TurboIMAGE/XL: DBUTIL (C) COPYRIGHT HEWLETT-PACKARD COMPANY 1987
>> For database TECHS
   PIN PATH EXECUTING PROGRAM JOBNUM MODE
                                     - ------- ---<br>\pm section \pm75 1 OUERY.PUB.VESOFT #S8
```
7.4 option 2.6 open exclusive fails when other accessors

In an effort to produce better structural analysis, the default is now exclusive access. This may be safely overridden when there are known to be only READ access users by specifying the DBOPEN mode after the database name:

```
Option 2.6 --- Global Diagnostic -------------- Thu, Aug 17, 2000, 10:06 am
SOURCE DATABASE: TECHS, 5
      PASSWORD: (N/A)
NOTE ! DBOPEN mode changed from 3 to 5
```
7.4 option 2.6 open exclusive override to SHARED mode 5

#### **Option 2.6 Computing Environment Information and \$stdlist enhancements**

Option 2.6 has been enhanced with a "Computing Environment Information" section to define the machine characteristics on which the global has been executed. Run time is displayed at the end of the report.

```
===============================================================================
##/##/#### COMPUTING ENVIRONMENT INFORMATION Page 1
                         (DBX.WORK2.ATDBG08)
===============================================================================
CPU Model : SERIES 918LX HPSUSAN : 1136156341
 MPE/iX Version : C.70.00 IMAGE/SQL Version : C.10.01
DBGeneral Version : 7.4.11
===============================================================================
```
7.4 option 2.6 Computing Environment Information

Also, the \$stdlist will now display the structural status of the database and run time.

Database is Structurally Sound. Wall Time: 00:01:40; CPU Time: 00:00:07.589 7.4 option 2.6 \$stdlist structural status and run time

#### **Option 3.3 IMAGE Root File Version Update**

When a database has a single Btree, IMAGE DBCONTROL mode 13 fails to correctly update the root file version when adding a Btree. This has been worked around such that DBGeneral now updates the root file version.

#### **Option 3.3 IMAGE Root logical\_eof correction (DBUTIL>>Erase)**

When using DBUTIL to erase a database, you may experience an error due to previous versions of DBGENERAL not correctly setting the logical\_eof in the dataset control block area of the root file. Only DBUTIL>> erase seems to use the data. The logical eof is not correctly set.

#### **Option 3.5 detail dataset 80 gig support**

See "Support For Changes in IMAGE" in this document

Prior versions of DBGeneral might give errors that the calculated size (number of blocks) for the dataset were exceeded. With the addition of support for 80 Gigabyte datasets, this has been corrected.

### **Option 3.5 Compatibility with ONLINE BACKUP jcw DBG35COPY**

By default option 3.5 uses an expand in place method which speeds the expansion of detail datasets but may be in conflict with some ONLINE BACKUP file label flags. To permit detail capacity changes which are compatible with ONLINE BACKUP, DBGENERAL provides an option which is enable with the JCW DBG35COPY = 1.

With the JCW set to 1, DBGENERAL will build a new dataset and COPY the data from the old dataset. This method is slower, but compatible with ONLINE BACKUP. See DBGENALT which will automatically enable this option during processing as needed.

```
Capacity change in progress ---
   Database access disabled.
Note: Utilizing 'COPY' technique for capacity change.
Dataset change successfully completed
7.4 Option 3.5, DBG35COPY JCW enables copy
```
#### **Option 3.6 Choice of path during Reorganize (repack) detail dataset**

```
Detail D16 is pathed to the following sets:<br>Path # Related Master
                Related Master
      1 M1<br>2 M2
                M<sub>2</sub>/snip
                M15
     16 M16 <= Primary path
There are four detail set reorganization methods available:
 /snip
    4 .. Method 4 :
         Same as method 1,
         but allows the user to select which path
         is to be used to organize the dataset.
        Which method do you wish to use ? (1:4) : 4
Enter path to use for reorganization (1:16) : 9
Reorganize dataset along path 9, correct? (Y/n) : Y
 /snip
Using method 4
 NM Reorg module 7.4.00 (05/01/00)
Detail set : D16 Entries: 4465
 Number of paths: 16
 The ! denotes the selected path.
 Master set: 1 Entries: 31
 /snip
 Master set: ! 9 Entries: 31<br>Master set: 10 Entries: 31
              10 Entries: 31
/snip
 Master set: 16 Entries: 38
Preparation phase is completed.
 Database access is now disabled.
Phase 1 - Reorg will now begin along the selected path.
 WED, AUG 2, 2000, 1:57 PM
```
7.4 Option 3.6 method 4, permits selection of path

#### **Option 4.4 Erase Dataset Manages MDX and DDX**

Option 4.4 now returns dynamic datasets to their pre-expansion disc allocation. MDX datasets that are erased will have their expansion area removed and DDX datasets will have their current capacity returned to initial capacity. If there have been expansions, this will result in a savings of disc space. Dataset characteristics are reset accordingly: IMAGE current capacity is reset to initial / hash capacity.

#### **Option 4.6 Copy of Base Open for Read Access Avoids DBOPEN Errors**

When a database is open for READ access, DBGeneral option 4.6 will allow it to be copied. In some cases this would produce a copied database for which DBOPEN would fail DBOPEN fails MPE FILE ERROR -247 RETURNED BY FOPEN ON DBG. This problem has been has been resolved with an adjustment to the copied database's root file.

#### **Option 4.7 permits direct specification of blocking factor**

When a dataset is re-blocked the new dataset's characteristics may be specified as block size or as blocking factor. Previously, only block size was permitted.

#### **Option 5.# Permits Placement Before or After an Entity**

When a database is structurally changed via options 5.2 thru 5.5, the target item or set being added or moved is specified relative to an item in the item list, an item in the set-item list or a set in the set list. This relative entity may now be specified as PRIOR in addition to the default. For example, the location in the set list must be specified as before or after an existing dataset when adding a new dataset. The specification of a '-' minus sign prior to the entity will cause the item or set to be located 'prior' to that entity. Previously, only 'after' was permitted. After remains the default for specifications where the minus sign is not specified.

#### **Option 8.1 DB Key Change Supports Critical Item Update (CIUpdate)**

DB Key Change has been enhanced to utilize the IMAGE Critical Item Update feature. This produces enhanced performance by substituting DBUPDATE for DBDELETE / DBPUT. The database must have Critical Item Update set ON or ALLOWED.

#### **Improved Third Party Indexing processing for OMNIDEX**

Option 3.6 calls TPIMAINT to process TPI Indexes on the dataset reorganized. Previously the text output to \$stdlist for OMNIDEX TPI Indexing was suppressed. This process has been enhanced to display the dialog from TPIMAINT's call to OMNIDEX. An option has been included as a JCW named DBGTPIOUTPUT such that nonzero values will suppress the dialog. Further, it is noted that when the OMNIDEX product is installed in an account other than DISC a variable DISC\_ACCOUNT should be set system wide (or at least prior to DBGeneral's invocation) to a string value of the account name where the DISC product is installed.

```
For example, 
:setvar disc_account = "disc304" 
would be appropriate when utilizing the disc304 account.
```
#### **Option 3.2, 3.3, 3.4 and 3.5 do NOT to disable for TPI during processing.**

Previously, DBGENERAL disabled TPI indexing during capacity changes. Currently, DBGENERAL does not require indexing to be disabled and these options no longer disable indexing at any time.

#### **MPE/iX 7.0, A-class and N-class e3000 computers**

DBGENERAL 7.3.15 and later has been certified with MPE/iX 7.0 running on A and N class e3000 computers.